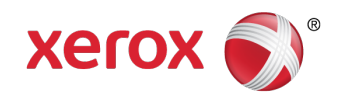

# Xerox® FreeFlow® Core Xerox® FreeFlow® Core Cloud 5.1.0.10 Release Notes

Welcome to the Xerox® FreeFlow® Core and Xerox® FreeFlow® Core Cloud Release Notes. This document contains essential information including system requirements, new features and enhancements, known issues, and supported printers for the current software release.

Unless otherwise noted, the following information pertains to both configurations; Xerox® FreeFlow® Core (on premise) and Xerox® FreeFlow® Core Cloud.

## **Contents**

- Minimum System Requirements
- Xerox® FreeFlow® Core
- Xerox® FreeFlow® Core Cloud
- New Features and Changes
- Resolved Issues
- Known Issues
- **Limitations**
- Installation Procedures
- **Backup and Restore Procedures**
- Online Resources

## Minimum System Requirements for Xerox® FreeFlow® Core

## Processor

- Intel Xeon Processor E5, 2.5 GHz or better (4 or more Cores) (recommended)
- Intel Core i7 Processor, 3.3 GHz or better

## Supported Operating Systems

The following operating systems are supported for:

### **New Installation and Upgrades**

- Microsoft Windows Server 2012 R2 Update or Windows Server 2016 Recommended for most production environments.
- Microsoft Windows 10 Suitable for environments with light workloads only.

### **Upgrades Only**

- Windows 7 SP1 (64-bit) Pro and Enterprise, MS Hotfix for Windows 7 SP1 required: <http://support.microsoft.com/default.aspx?scid=kb;en-US;2545227>
- Windows Server 2008 R2 SP1 Standard, MS Hotfix for Windows Server 2008 R2 SP1 required: <http://support.microsoft.com/default.aspx?scid=kb;en-US;2545227>
- Windows Server 2012 Standard
- Windows Server 2012 R2 Standard

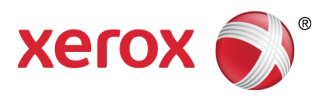

### **Note**

- Xerox® FreeFlow® Core is only supported on 64-bit versions of Windows with .NET updated to 4.6.0 or higher. .NET 3.5 SP1 must also be enabled for some versions of Microsoft SQL Server. Please consult the Microsoft SQL Server requirements for more information.
- Microsoft Windows Core, Mobile, Internet of Things (IoT), Home, and Team editions are not supported.
- Microsoft Windows 10 S is not supported.
- FreeFlow Core can only be installed to the IIS default web site which must also be named "Default Web Site". Renaming of the default web site is not supported and FreeFlow Core will not install correctly.
- The Xerox® FreeFlow® Core server should be configured with a static IP address. DHCP is not recommended.
- Do not use cloud based or federated logon accounts such as Windows Live, Microsoft Account, Outlook or Office 360 for the server or SQL server. Core servers must use either Windows local or Active Directory accounts.

### Supported Web Browsers

- Microsoft Internet Explorer 11 or higher.
- Safari 9.0.2 or higher up to and including Safari 11.1.2 on Mac OS X 10.9 or higher. **Do Not Upgrade to Safari version 12 or higher.**

#### **Note**

• Xerox<sup>®</sup> FreeFlow<sup>®</sup> Core is supported only on versions of Internet Explorer or Safari that support Microsoft Silverlight.

### Required Third-Party Software

- Microsoft SQL Server Express 2014 / SQL Server 2014 with Management Tools (Tools or Advanced).
- Microsoft SQL Server Express 2016 / SQL Server 2016 with Management Tools (Tools or Advanced).
- Silverlight 5.1.41212.0 or higher (if required, Silverlight downloads and installs automatically when opening FreeFlow).

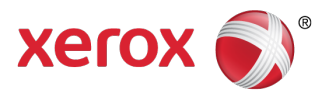

## Optional Third-Party Software

Additional for Microsoft Office Conversion:

• Microsoft Office 2013 (64-bit) or Microsoft Office 2016 (64-bit) – installed locally with Xerox® FreeFlow® Core

Required for creating preflight profiles:

- Adobe Acrobat Pro DC
- Callas pdfToolbox, v9.3.x

Adobe Acrobat Reader DC (required to open and view PDF files within the browser window)

## Minimum System Requirements for Xerox® FreeFlow® Core® Cloud Client PCs

### Processor

• Intel Xeon Processor E5, 2.5 GHz or better

## Operating System

- The following operating systems are supported for Xerox® FreeFlow® Core Cloud Print and Xerox® FreeFlow® Core Submit:
- Microsoft Windows 10 (64-bit) Pro and Enterprise
- Microsoft Windows Server 2012 R2 Update Standard
- Microsoft Windows Server 2016

### **Note**

- FreeFlow Core is only supported on 64-bit versions of Windows with .NET updated to 4.6.0 or higher.
- Microsoft Windows Core, Mobile, Internet of Things (IoT), Home, and Team editions are not supported.
- Microsoft Windows 10 S is not supported.

### **Browser**

- Microsoft Internet Explorer 11 or higher.
- Safari 9.0.2 or higher up to and including Safari 11.1.2 on Mac OS X 10.9 or higher. **Do Not Upgrade to Safari version 12 or higher.**

### **Note**

• Xerox® FreeFlow® Core is supported only on versions of Internet Explorer or Safari that support Microsoft Silverlight.

## Required Third-Party Software

- .NET framework 4.6 or higher
- Silverlight 5.1.41212.0 or higher (automatically installed upon accessing the cloud service)

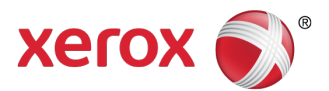

## Optional Third-Party Software

Additional for Microsoft Office Conversion:

• Microsoft Office 2013 (64-bit) or Microsoft Office 2016 (64-bit) – installed locally with Xerox® FreeFlow® Core Submit

Adobe Acrobat Reader (required to open and view PDF files within the browser window)

## Security Updates

• Xerox recommends that all software products installed on the Xerox® FreeFlow® Core server and clients be kept up to date with the latest security updates.

## New Features and Changes

## Version 5.1

### **Administration**

- Password recovery is enabled for all users with an email address as soon as SMTP is configured. A reboot is no longer required.
- Email Notification is now enabled for all users, not just Administrators.

### **Core Configure**

• Core Configure may now be used to configure the Services (database) account [Database Connection tab].

### **Core Exchange**

• When customers export a clone, additional information will be included in the export: FFCadConfig.xml file, web.config file (contains automatic logout time), Core Reports Files CoreReportsJobSelectedFields.xml and CoreReportsPrintSelectedFields.xml, Accounting Setting and Reporting Setting. This will allow users to better preserve the same configuration information across all/many installs.

### **Core Reports**

- Enable Data Collection has been moved to Core Configure [Settings tab]. This setting is no longer available in Core Reports; however, Core Reports will display whether the setting has been enabled.
- FreeFlow Core Job Information and Core Reports now includes a timestamp for when a job started processing.

### **Enhanced Job Ticketing**

• Enhanced Job Ticketing handling: print tickets are now automatically adjusted to reflect changes to the job as it's processed through the workflow.

### **Job Accounting**

• Job Accounting is now part of the Base software (previously enabled in conjunction with the Output Management optional module).

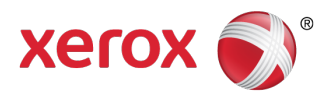

### **Job Manager**

- Job Management and Status has been enhanced to:
	- o Provide more accurate status from the printer.
	- $\circ$  Specify the amount of time before pausing a job based on the status of the Printer Destination.
	- $\circ$  Calculate actual job processing time for jobs that do not start processing immediately after submission, in addition to evaluating the time since submission.
	- o Resubmit Paused jobs.
	- o More actionable information captured in Core Reports.

### **Capability Matching**

- Customers can now build dynamic workflows that automatically adjust the workflow based on the capabilities and status of the configured Printer Destinations. See also 'Job Characteristics.'
- Capability Matching allows device capability matching and printer destination status anywhere Job Characteristics are used. The following printer attributes / status are available in FreeFlow Core for Capability Matching:
	- ‒ Check the availability of the Main Stock on the selected Printer Destination.
	- ‒ Check whether a Printer Destination supports the Finishing specified in the Job Ticket.
	- ‒ Check the status of the Printer Destination (idle, paused, printing, etc.).

#### **Job Characteristics**

- Text comparisons can now be case insensitive.
- Job Characteristics now support Tray Name.
- Job Characteristics now support JDF Customer Project ID.
- Job Characteristics can now be used to build workflows that support device capability matching.
- Job Characteristics can now be used to check the name of the last preflight preset that was used to process a job.
- Job Characteristics can now be used to check the number of preflight warnings, errors and fixups.
- Job Characteristics can now be used to check the last Optimize and Manage Color presets used on a job.
- Job Characteristics can now use negative numbers when checking the job number in a Job Group.

### **LPR Printing**

Jobs can now be submitted directly to FreeFlow Core workflows via an LPR (Line Printer Remote Protocol) client, including the ability to specify the Job Name and Number of Copies. Job Ticketing is supported via three methods:

- LPR options (Job Name and Number of Copies)
- XPIF Tickets concatenated with PS, PDF or VIPP files
- –C Job Ticketing options: the majority of Job Ticket options supported by FreeFlow Output Manager

In addition, FreeFlow Core supports (LPQ) queries to retrieve both job and workflow information, as well as the use of the LPRM command to delete jobs.

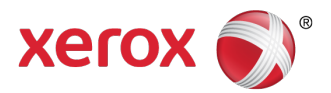

### **Printer Management**

- Job Submission regulation
	- ‒ New GUI elements added to specify that IPP print engine stated is disabled when extended printer messages is disabled; delay disabling job submission can now be based on printer state by user defined time span.
- The Printer List now displays the number of uncompleted jobs.
- Input tray tooltips now displays all media attributes.

### **Printer Support**

- Xerox<sup>®</sup> AltaLink<sup>®</sup> B8045/B8055/ B8065/ B8075/ B8090 is supported with comprehensive Job Ticketing and device status.
- Xerox<sup>®</sup> AltaLink<sup>®</sup> C8030/C8035/C8045/C8055/70 and optional Xerox<sup>®</sup> EX-c C8000 Print Server, powered by Fiery®, is supported with comprehensive Job Ticketing and device status.
- Comprehensive Job Ticketing support is now enabled for the Xerox<sup>®</sup> D- and C-Series with the Xerox Integrated copy/print server, as well as support for the C-Series and the Xerox® Integrated Color Server with FreeFlow Core Cloud.

### **Services**

**Barcodes** 

- Support for numeric variables when defining the content of a barcode using the 'Sheets per Signature' setting. This variable may also correspond to the name used in the Imposition.
- New, explicit 'one-sided' and 'two-sided' (in addition to 'Sides Images') barcode value, with support for numeric variables using the Job Ticket to define the value.
- New Variables to define the content of Barcodes

### **Collect**

- Collect can now define sorting criteria when releasing all jobs as a single Job Group.
- Collect can now release condition based on the time since the last job was completed. Additionally, Collect will now wait to collect all jobs from a Job Group before they are paused within Collect.

#### Imposition

- Imposition margins now support the use of numeric variables.
- Job Group Imposition now supports duplicating jobs to fill a press sheet. The 'Repeat Jobs to Fill Sheet When Possible' option can be used with Job Groups to duplicate the jobs to fill the press sheet and automatically adjust the quantity based on the number of times the jobs were duplicated. This option is only available as part of Job Group Imposition.
- Cut & Split page order can now reorder jobs to make layouts more compact. For jobs or PDF/VT files with a varying number of pages or records, the new 'Retain Job Order When Ganging' option can be used to ensure that PDFs (for job groups) or PDF/VT records are not split between multiple stacks in the Imposition layout. This option requires the Output Management (and Variable Data for PDF/VT files) module(s).

Join

• Job tickets can now be merged when merging jobs.

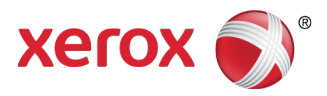

Preflight

• Users will now be able to use variables from pdfToolbox to define any setting in a preflight check or fixup and assign the values in a Preflight preset in FreeFlow Core.

### **Simplified Installation**

The FreeFlow Core installer now performs Server Roles and Features configuration during installation. In addition, if the required system prerequisites have not been configured/configured properly, a System Check log will appear during installation indicating the errors. Identified errors may be corrected by referring to the instructions in the Installation Guide.

### **Variables**

New text and numeric process Variables that can be used with a wide array of operations. See the FreeFlow Core Help for more information.

### **Workflow Builder**

Workflow Builder now includes a Refresh button to update the list of workflows.

## Resolved Issues

### Version 5.1.0.10

- Fixed issue in Optimize node where it did not remove objects completely outside of media box
- Fixed issue with Optimize when removing printer marks
- Fixed issue with jobs failing in Optimize when using the "Convert to PDF/X-4p" option
- Fixed issue with jobs failing when using "Collect Job Documents"
- Fixed issue with jobs failing to print that have two stage imposition and exception pages
- Fixed issue in Imposition node where it created a blank back for a single page composite job
- Fixed issue with Preflight report not being able to generate a PDF formatted report if there were more than 1000 errors detected
- Fixed issue with trim box being set incorrectly when using commas as decimal separator
- Fixed issue with not clearing the LPDSpool directory

## Version 5.1.0.9

- Fixed FreeFlow Core startup performance issue
- Fixed issue with jobs failing when submitting a MAX manifest to a hot folder
- Fixed color split issue when an Impose node follows an Optimize node
- Fixed communication issue seen with Fiery controllers
- Fixed job name issue when using a split node
- Fixed printer status issue with Nuvera printers
- Fixed issue with not being able to change SNMP community names
- Fixed issue with media assignments not being retained
- Fixed issue with Cyrillic file names being unreadable when used on zip files
- Fixed issue with not being able to print from Makeready to FreeFlow Core when using Production Print

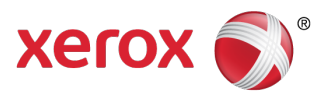

- Fixed JDF issue causing "Query or command not implemented" message to be raised
- Fixed issue with job status showing failed but job was sent to printer
- Fixed resource locking issue
- Fixed job signaling issue
- Fixed issue with job being hung in pending state

## Version 5.1.0.8

Fixed issue with large job failing to submit when submitted via JMF with HTML link

## Version 5.1.0.7

- Fixed issue the error reported when using Acrobat preflight profiles
- Fixed issue with FreeFlow Core not converting JDF sides correctly
- Fixed issue with unintended watermark file being used
- Fixed issue with not being able to print from FreeFlow Makeready to FreeFlow Core using Production Print
- Fixed issue with CoreReports in silent mode producing incorrect report for Group jobs
- Fixed issue with PDF/VT jobs failing at the Split node but still being sent to the printer
- Fixed issue with duplicate job characteristics in Route and Print nodes
- Fixed issue with FreeFlow Core not being able to add Hold queue for some Fiery DFE's
- Fixed issue with the Core Report UI crashing or generating a blank report
- Fixed issue when printing to Altalink where it would always print on default stock

## Version 5.1.0.6

- Fixed resize issue with PDF file containing comments
- Fixed job submission issue with group jobs when Resume Job is selected
- Fixed locked resource issue
- Fixed issue with Join node generating empty pages
- Fixed resize issue with selecting "fit" causing "stretch" to be applied
- Fixed naming issue when making a copy of a Workflow or Preset
- Fixed issue with job status window becoming blank and unable to retrieve jobs

## Version 5.1.0.5

- Fixed issue with workflow output files being generated larger than expected
- Fixed issue with some metadata being dropped when processed through workflow
- Fixed issue with not being able to select the rotation icon
- Fixed issue with orphan files remaining in the spool folder
- Fixed issue with the CropBox dimensions
- Fixed issue with impose preset
- Fixed issue with group jobs having an incorrect status of failed

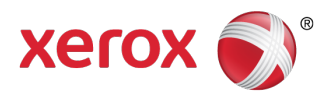

- Fixed issue in join node when joining jobs with different output intents
- Fixed issue with job signaling for job completion
- Fixed issues with files not deleting after 24 hours

## Version 5.1.0.4

- Fixed issue with incorrect signature shift for booklets
- Fixed performance issue
- Fixed issue with cut marks with Imposition
- Fixed issue with incorrect Core Reports when using keywords with line breaks
- Fixed issue with top/bottom trimming
- Fixed issue with head to toe imposition when using signature booklets
- Fixed issue with incorrect submission status when Manifest uses HTTP path access
- Fixed issue with not being able to import workflows from FFC 5.1.0.2
- Fixed issue with XPIF ticket missing exception page information
- Fixed issue with job name not being displayed correctly
- Fixed issue with numeric values from MAX not working in formulas

## Version 5.1.0.3

- FreeFlow Core is now supported on systems with Federal Information Processing Standard (FIPS) checking enabled.
- Made improvements in the registration of subscriptions using JMF
- Fixed issue with not being able to program top and bottom trimmer settings on Fiery products
- Fixed issue with Manifest Order grouping
- Fixed performance issue with Split to pages after upgrade from 5005 to 5101
- Fixed issue with ISBN-13 barcodes
- Fixed issue with Barcode Preset failing when using number format with DataMatrix barcodes
- Fixed issue with workflow output file size being larger in 5.1.0.1 than it was in 4.0.2.2
- Fixed issue with job-name not being updated when printed or when XPIF is saved
- Fixed issue with orphaned files filling up the spool directory
- Fixed issue with Core reports being blank after upgrade to 5.1.0.1
- Fixed issue with finisher JDF failing in Ultimate Bindery with out of bounds parameters
- Fixed issue with the units not changing correctly in the [Cut Marks] tab of [Impose] when changing the "Press Sheet Size" from "Inches" to "Millimeters"
- Fixed issue with the [Cut Mark] edit screen being displayed when Cut Marks are not added
- Fixed issue with uStore not communicating with Core
- Fixed issue causing FreeFlow Core Service to crash

## Version 5.1.0.2

• Fixed miscellaneous SQL Server configuration and connectivity issues to improve stability

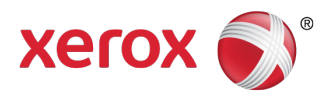

- Fixed issue with Resize node cropping text boxes when scaling the document
- Fixed issue with CMYK objects not converting to B/W properly
- Fixed issue with Nuvera not being added in FFC
- Fixed issue with PDFx-4 file completing with warnings
- Fixed issue with jobs aborting in Imposition node
- Fixed issue with Watermark nodes failing with internal error when you add the same PDF twice on the page
- Fixed issue with Imposition node not updating the job ticket properly
- Fixed issue with Notifications being sent to only administrator users
- Fixed issue with completed jobs not being deleted automatically from the system after 24 hours
- Fixed issue with gradients showing visual steps when using the Resize component
- Fixed issue with jobs completing with status "completed with warnings"

### Version 5.1.0.1

- Fixed issue with media size when a mixed size job is sent
- Fixed issue with some jobs not being included in Core Reports
- Fixed issue with hidden layers of PDF being displayed after processing
- Fixed issue with incorrect signature shift for booklets
- Fixed issue with being unable to save preset with Mac OS X folder address
- Fixed issue with not being able to list files when browsing PDF files in Watermark preset
- Fixed issue with line feeds appearing in FreeFlow Core Report
- Fixed issue with some imposed jobs completing with warnings and not imposed properly

### Version 5.1

- Fixed issue with number of copies not always being set to 1 when insert node duplicates in a conditional branch
- Fixed issue with not being able to change variable units by changing regional settings
- Fixed issue with hot folder not picking up CSV reliably
- Fixed issue with resize not working as intended
- Fixed issue with split completing with warnings in non-English (IE) browser
- Fixed issue with barcode height being overwritten
- Fixed issue with imposition number always showing count  $= 0$
- Fixed issue with the size of "Cut Marks" being generated incorrectly in "Imposition"
- Fixed issue with VIPP jobs with PDFBOUND causing an extra page in FreeFlow Core
- Fixed issue with mixed size job arriving as A4
- Fixed issue with hidden layers in PDF appearing after being processed by FreeFlow Core
- Fixed issue with custom spot color preflight affecting RGB images
- Fixed issue with converting an Excel file to PDF by FreeFlow Core

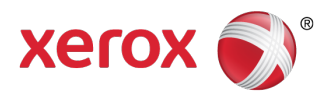

- Fixed issue in FreeFlow Core Help
- Fixed issue with color split not working if the decimal separator is set to a comma
- Fixed issue with FreeFlow Core licensing and XMPie® StoreFlow
- Fixed issue with external node leaving a temp folder behind
- Fixed issue with some print node defined job ticket attributes not being honored
- Fixed resize node issue where alignment to center uses bottom instead
- Fixed issue causing "Warning: Database is Critically Low" message
- Fixed issue with files not getting picked up by Core when using a hot folder based external node
- Fixed issue with Join node changing document properties
- Fixed issue with the size of "Cut Marks" being generated incorrectly in "Imposition"
- Fixed issue where Color split component fails with Internal Error
- Fixed issue with Spool Disk Space not being accurate

## Known Issues

## Xerox® FreeFlow® Core

#### **Collect Job Documents**

If Collect Job Documents is selected as an option for a Save or Finisher device component, all the sub jobs are submitted correctly to the save location or finisher. However, only one entry appears in the FreeFlow Core Job Status window.

#### **PDF Compliance**

The version of PDF files might be incorrect after executing through workflows. Also PDF/x compliance might not be retained.

## **Limitations**

#### **Large Jobs**

If submitted jobs are larger than 1GB, there is no guarantee that the job will complete successfully.

#### **Login delay**

Upon initial start-up of FreeFlow Core after a reboot, Windows needs to initialize all necessary FreeFlow Core required components. Therefore, it can take a few minutes before the login dialog appears.

#### **Location of data upon upgrade and reinstall**

When upgrading to the next version, or reinstalling, FreeFlow Core, the user will not be able to change the "Product Installation" and "Store Users workflow data in …" locations.

### **Restarting FreeFlow Core**

All jobs should be processed in your workflows before you restart FreeFlow Core. If jobs are still being processed, after a restart, the jobs will abort.

#### **Unsupported Printer Queue Names**

If a printer queue name is not supported by FreeFlow Core such as one with a space, it will not be listed in FreeFlow Core when the printer is polled.

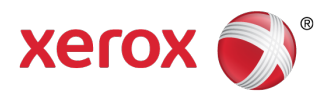

### **Unsupported TIFF Formats**

The following TIFF features are unsupported: JPEG compression, YCbCr, and color space. In addition, TIFF transparencies are flattened during conversion.

### **Deleting a Printer**

To delete a printer, you must delete the Printer Destination. To delete the Printer Destination, open the Printer Preset in Workflow Builder. Select the Delete button to delete the Printer Destination. Once the Printer Destination is removed, the printer will no longer appear in Printer Management.

### **Drag and Drop Submission from Mac**

Drag and drop submission from Mac is not supported. To submit from a Mac client, use the Browser button to upload the files.

### **Remote ZIPs**

Zips files stored on remote servers are not supported.

### **Large MAX Jobs**

Processing a large MAX file will take longer than processing multiple MAX files with the same number of sub jobs. Thus, submission of smaller MAX files is recommended.

### **Job Submission Regulation**

Job Submission Regulation assumes the spool directory of the printer is on the largest drive of the printer. If the spool is the not on the largest drive, job submission regulation will not process properly. When setting up a printer, please ensure the largest volume is used for the spool.

### **FreeFlow Core Cloud**

Access to Xerox<sup>®</sup> FreeFlow<sup>®</sup> Core Cloud is limited to Web browser access. Thus, the following capabilities are NOT supported:

- Access to the local file system
- VIPP VPC conversion
- External Process, Hot Folder, JMF, Notification and Routing
- Desktop applications (such as, Core Exchange, Core Reports)

### **FreeFlow Core Cloud Print Client**

Forwarding print jobs to an EFI printer will take longer than to a Xerox<sup>®</sup> FreeFlow<sup>®</sup> Print Server printer.

### **Microsoft Edge Browser**

Microsoft Edge is not supported with FreeFlow Core. It does not support Silverlight, and Silverlight is required for FreeFlow Core.

### **Printing Jobs**

When printing a job, if an error is encountered at the printer as a result of incorrect stock orientation, the job will print if the width and height are swapped.

### **Acrobat vs. Xerox® FreeFlow® Core Preflight**

FreeFlow Core Preflight can execute both Acrobat and pdfToolbox preflight profiles. Acrobat preflight may result in behavior that is different than FreeFlow Core. Acrobat preflight uses a different version of pdfToolbox versus what is being utilized by FreeFlow Core. In addition, Acrobat preflight uses a different color conversion engine vs pdfToolbox.

### **Reboot Maybe Required After Importing FFC File**

After importing a FFC file with FreeFlow Core Exchange, a reboot maybe required for FreeFlow Core to start up correctly. This is especially true if you are importing a FFC file that is a clone.

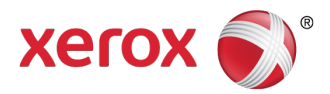

### **Preflight Language Base on FreeFlow Core Server**

The messages displayed by the preflight are displayed in the OS language set at the FreeFlow Core server. They are not based on the language set from the client browser.

### **Uninstalling and Retaining FreeFlow Core Configuration Information**

When uninstalling, if you choose to retain the FreeFlow Core Configuration information, you must reinstall with the same version for the data to be restored correctly. If you install a different version, the data will likely not be restored properly.

### **Compressed Databases**

FreeFlow Core is not supported and cannot be installed with compressed SQL databases.

### **Production Control**

In Production Control, information retrieved from the printer may be in a language different from the FreeFlow Core system. The specific language is not communicated to FreeFlow Core and the text may not be translated properly.

### **Presets May Not Retained When Upgrading from FreeFlow Core 4.0.x to 5.1.0.0**

When upgrading from FreeFlow Core 4.0.x to FreeFlow Core 5.1.0.0, in some cases, the presets will not be retained. The issue has been fixed in FreeFlow Core 5.0.0.2 and presets will be retained for future upgrades. However, if you have already upgraded from FreeFlow Core 4.0.x to 5.1.0.0, you will need to manually recreate your presets.

### **Reboot after updating Variable Data license in FreeFlow Core 5.1.0.0**

If the FreeFlow Core configuration includes the Variable Data optional module, you must obtain a new license when upgrading to version 5.1.0.0. After updating the license, reboot the system in order for the new license to take effect.

### **Required Microsoft Visual C++ 2008 SP1 Redistributable for Variable Data processing in FreeFlow Core 5.1.0.x**

The Variable Data optional module requires installation of Microsoft Visual C++ 2008 SP1 Redistributable. If the redistributable is not installed, conversion of Variable Data files (i.e. VIPP files) for processing by FreeFlow Core will fail. The redistributable can be downloaded from the Microsoft website searching for the "Microsoft Visual C++ 2008 SP1 Redistributable Package."

## Supported Printers

Xerox® FreeFlow® Core supports job submission to Internet Printing Protocol (IPP)-based Printer Destinations, including Xerox® FreeFlow® Print Server (version 7.0 SP3/CP.73.C3.x or higher), Xerox® FreeFlow® Print Server Integrated (version 2.0 SP1 and higher), Xerox Integrated copy/print server (version 1.0), EFI Print Server (System 10 and higher), and Integrated Fiery Print Server (System 10 and higher) enabling the retrieval of supported job ticketing information and print submission.

• To the extent that a particular device publishes certain capabilities via IPP, such as copy count, media type, sides-imaged, output location, etc., Xerox® FreeFlow® Core retrieves that information and uses it to populate the printer description, the list of queues, and the job ticketing options for that device. If a particular device does not publish certain attributes, the attributes are not available in Xerox® FreeFlow® Core but may still be programmed at the device.

**Note** 

• A device may publish Perfect binding capabilities. However, these capabilities are not supported by Xerox® FreeFlow® Core.

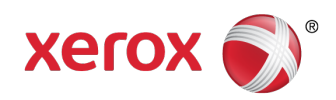

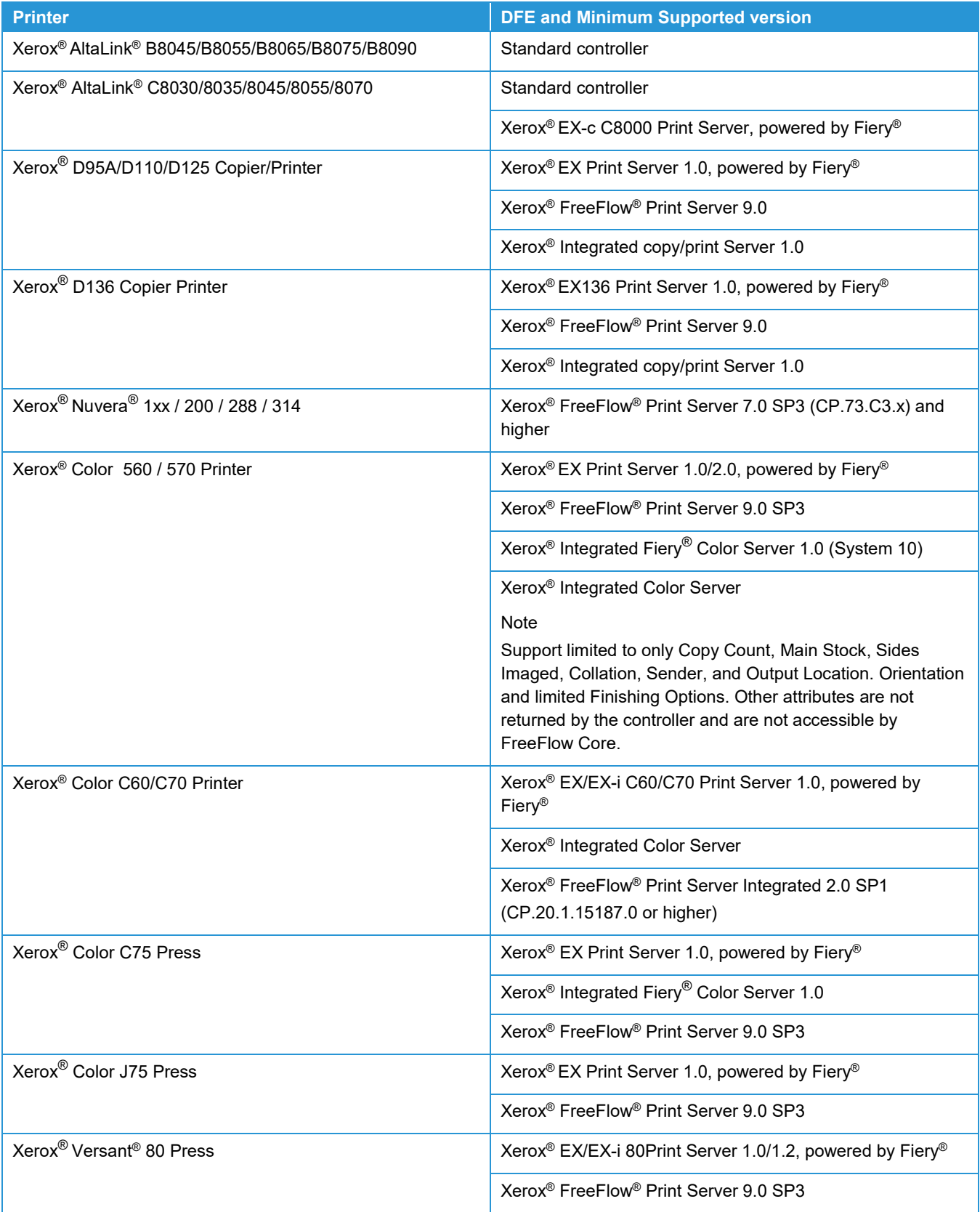

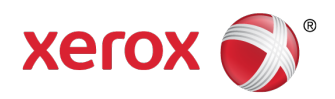

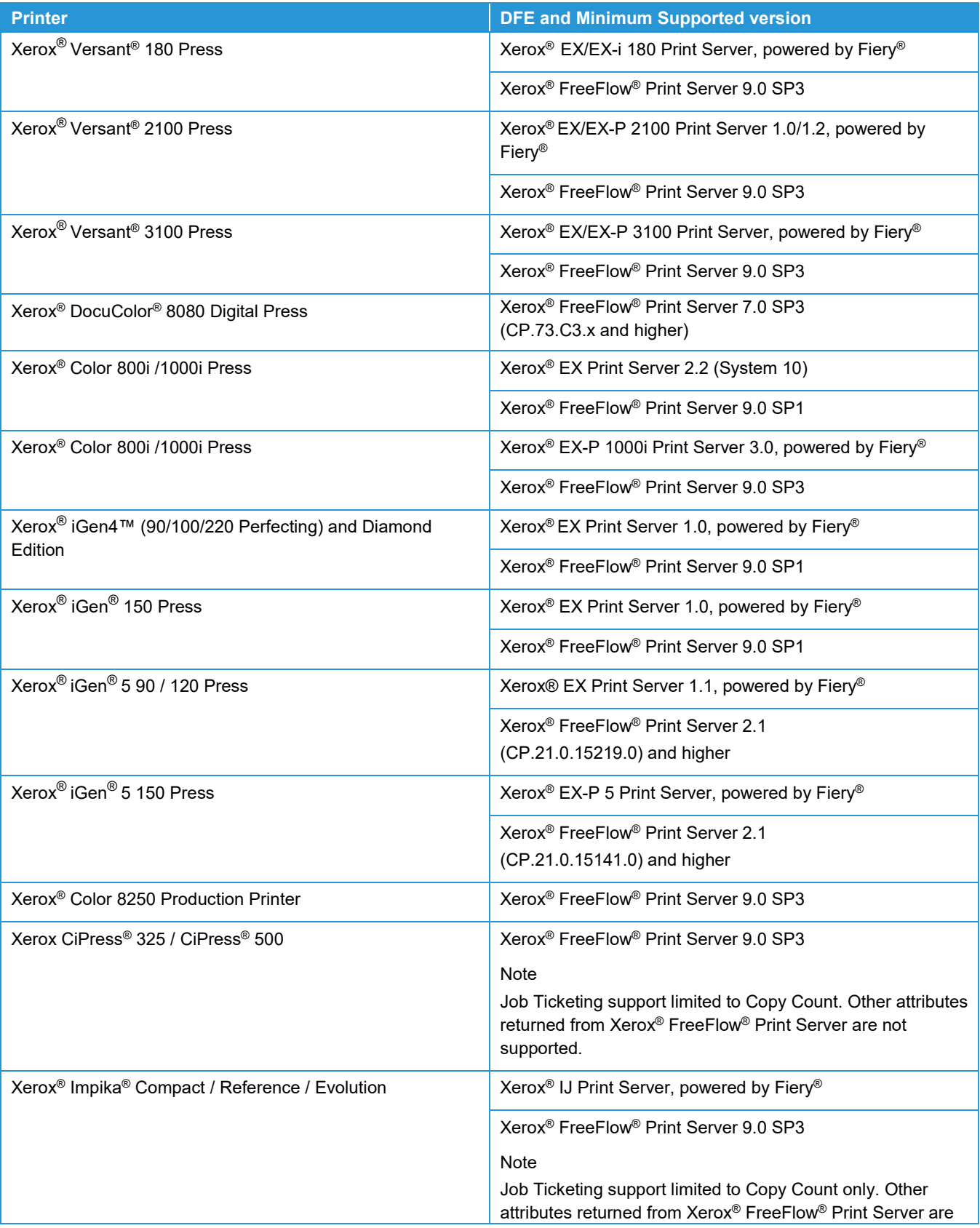

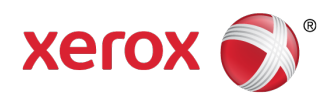

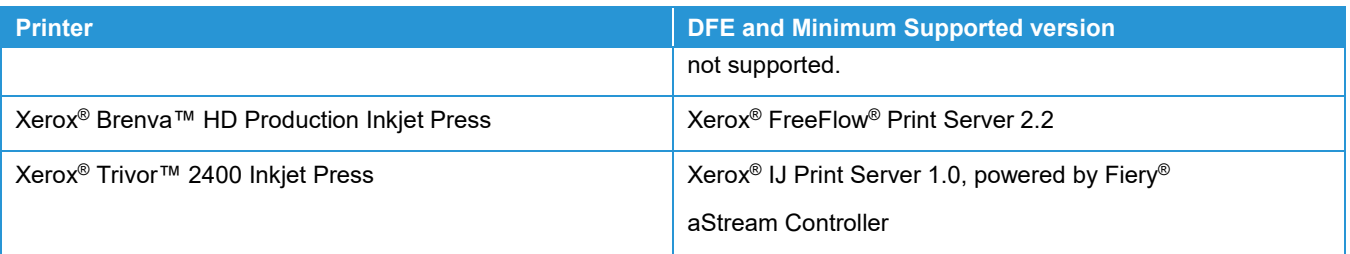

## Installation Procedures

- Prior to performing an upgrade:
- Ensure all jobs have completely finished processing through your workflows. To minimize the time it takes to perform the upgrade, we recommend you delete all jobs.
- Backup your system. In case, there is an issue during the upgrade, the backup can be restored.

#### **Note**

- If you are upgrading from a prior version of Xerox® FreeFlow® Core 4.0.2.x or lower to Xerox® FreeFlow® Core 5.1.x.x, the Save location will be automatically relocated from <User Data Location>\Save Destinations to <User Data Location>\00000000-0000-0000-0000-000000000000\Data\Save Destinations.
- For example, following the upgrade, the Save location will move from: C:\Xerox\FreeFlow\Core\Data\Save Destinations to C:\Xerox\FreeFlow\Core\Data\00000000-0000-0000-0000-000000000000\Data\Save Destinations.

### **Note**

FreeFlow Core 5.1 licensing only supports UUID in the form (xxxxxxxx-xxxx-xxxx-xxxx-xxxxxxxxxxxx) or MAC address in the form (xxxxxxxxxxxx). Customers using other license identifiers will need to provide a new license identifier in order to renew their license when upgrading to FreeFlow Core 5.1.

### **Install and Upgrade to Xerox® FreeFlow® Core 5.1.x.x:**

### **Note**

During an upgrade to Core 5.1.x.x the values of the database Connection dialog may not populate correctly causing database validation to fail. To remedy this issue, manually reenter the values using the same values from previous installs. If the previous values are not known, they can be retrieved using the SQL Server Management Studio log on dialog.

To retrieve the values, launch SQL Server Management Studio. Observe the values on the log on dialog and use those value to populate the installer dialog.

### **Example 1: SQL Server configured for Windows Authentication.**

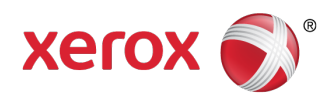

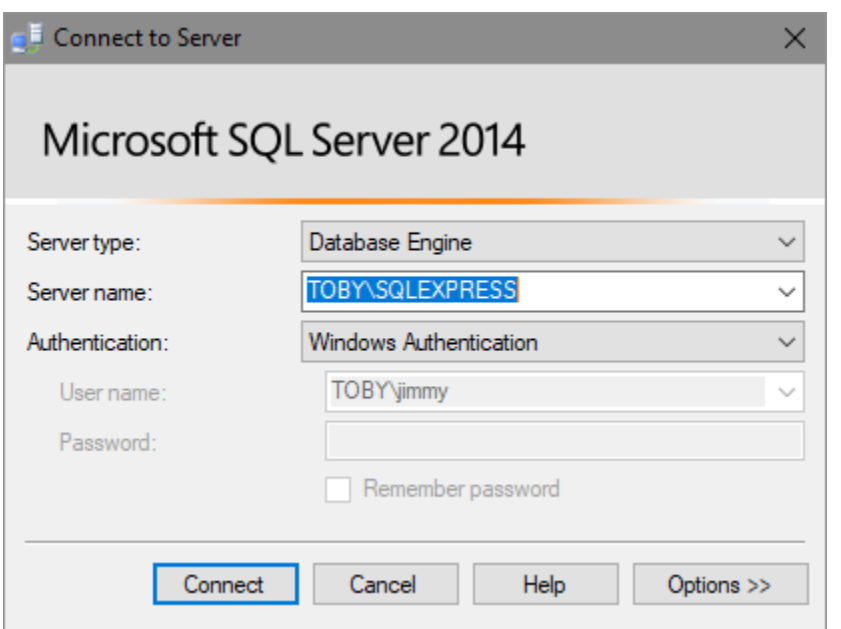

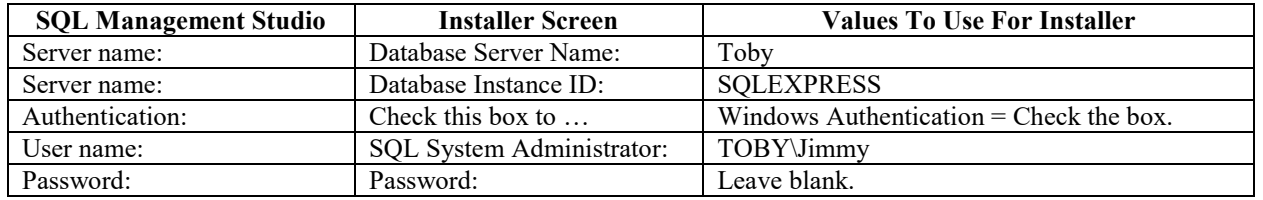

## **Example 2: SQL Server configured for SQL Server Authentication**

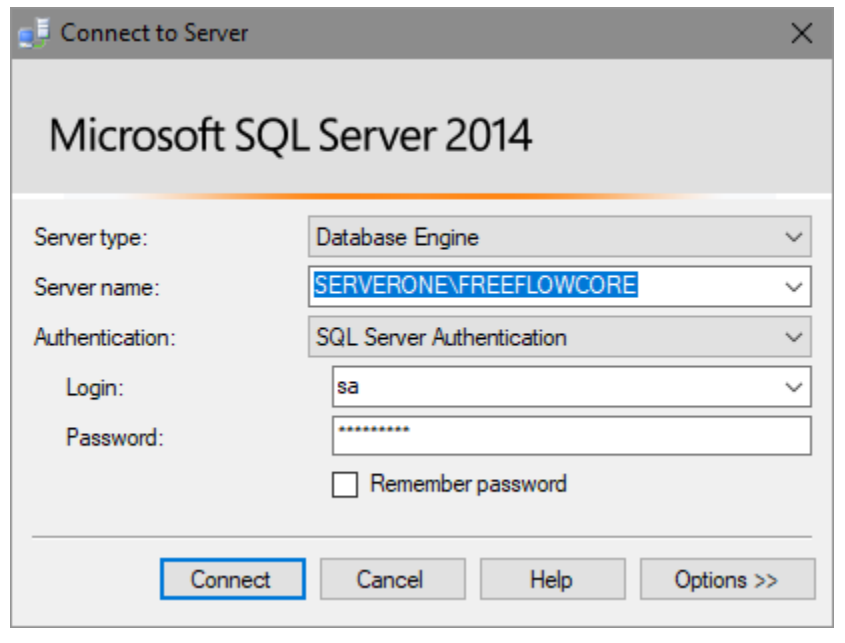

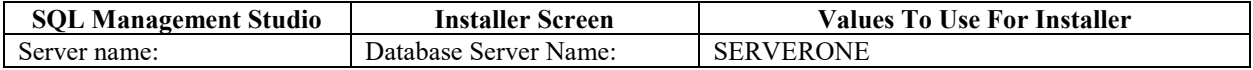

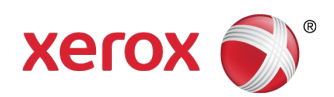

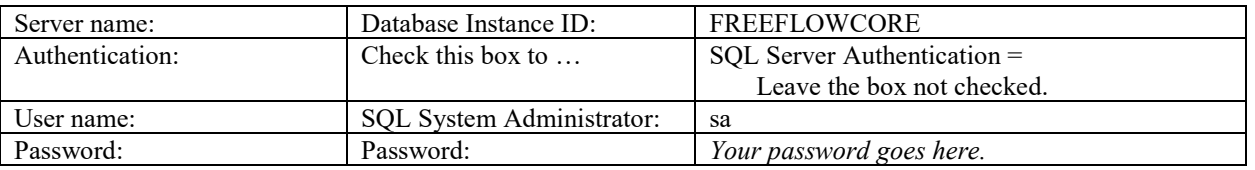

### **Upgrade to Xerox® FreeFlow® Core 5.1.x.x:**

- 1. Double-click the **FreeFlowCore-5.1.x.x-Setup.exe**.
- 2. Select the desired language for the Installer user interface to display and click [**OK**].
- 3. If the required prerequisite Roles and Features are not configured the installer will make the change and then prompt for a reboot before continuing. Please reboot and then start the installation process again.
- 4. If the installer could not configure the prerequisite Roles and Features, a System Check log appears, do the following:
	- a. Cancel the Xerox® FreeFlow® Core upgrade.
	- b. Look for the 'ERROR's and configure the appropriate requirements per instructions above, or reference the Installation Guide.
	- c. Restart the Xerox® FreeFlow® Core upgrade.
- 5. In the Welcome window, click [**Next**].
- 6. In the License Agreement window, accept the terms of the license agreement, click [**Next**].
- 7. For upgrades, do not change the install folders. Click [**Next**].
- 8. Add your license file. Click [**Next**].
- 9. Enter the SQL Server database information. Click [**Next**].
	- a. If SQL Windows Authentication is being used with the SQL Server, select 'Check this to use SQL Windows Authentication.'
	- b. If you are not using Windows Authentication, enter the System Administrator name (sa) and password used during the SQL Server installation.
	- c. Enter the Instance ID during SQL Server installation as the Database Instance ID. The Server name in SQL Server is formatted as: <hostname>\<Instance ID>. Only the Instance ID is required.
	- d. Enter 'localhost' as the Database System Hostname if using a local database or the hostname if using a remote database.
- 10. If you are using SQL Windows Authentication, click [**OK**] to acknowledge the message regarding the SQL database administrative privileges requirement for the Windows User.
- 11. When prompted for the service account logon, enter the service account user name and password if you are using a service account and uncheck the box to configure Xerox® FreeFlow® Core to use the local System account. If not using a service account, leave the check box selected to configure core to use the local system account, and select **[Next]**.

NOTE: The service account can be configured after installation by using the Core Configure tool.

- 12. Click [**Install**] to begin the installation.
- 13. If you are asked if you want to permanently delete your Xerox® FreeFlow® Core configuration, click [**No**]. This saves your configured workflows, presets, etc.

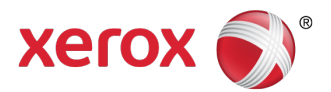

- 14. Click [**OK**] to confirm a reboot.
- 15. Upon completion, click [**Finish**] and then [**Yes**] when prompted to restart the system.

## Easy Start Workflows

•

•

- To configure your system with predefined workflows, please download the Xerox<sup>®</sup> FreeFlow<sup>®</sup> Core Easy Start Workflows from the Support & Drivers section on Xerox.com and follow the provided instructions. The Easy Start Workflows are applicable to the Base software, Advanced Prepress, Advanced Automation, and Output Management versions of Xerox® FreeFlow® Core.
- 16. Open a web browser and go to [www.xerox.com.](http://www.xerox.com/)
- 17. Select [Customer Support > Support & Drivers > Software & Platforms > FreeFlow > FreeFlow Core].
- 18. Under FreeFlow Core, select 'Software.'
- 19. Select the appropriate Operating System and Language from the menus presented.
- 20. In the Utilities & Applications area, click on the appropriate FreeFlow Core Easy Starts link to download the file.
- 21. Once downloaded, decompress the file and double-click the **install.bat** file to install.

### Secure JMF

- To enable secure JMF communication between a JMF Client and Xerox® FreeFlow® Core, configure the following:
- 1. Open port 7759 using the Windows Firewall utility.
- 2. Create a Self-Signed Certificate through IIS.
- 3. Right-click the certificate, and select [**Export Certificate**]. Export the certificate to the desktop.
- 4. Run the **installJMFCertificate** utility, entering the same password entered in step 3 when exporting the certificate.
- 5. Restart the FreeFlow Core JMF Server from the Service panel.
- 6. Using Internet Explorer, enter address: https://<ip address of FreeFlow Core server>:7759.
- 7. Click [**Continue to this website**]. If a page displaying 'HTTP Status 404' appears, the configuration of FreeFlow Core for Secure JMF communication was successful.

### Secure Printing

- To enable secure printing between Xerox® FreeFlow® Core and a Xerox® FreeFlow® Print Server-type printer, the following must be configured:
- 1. Enable SSL at the print controller:
	- e. At the Xerox® FreeFlow® Print Server, login as System Administrator.
	- f. Go to [Setup > SSL/TLS].
	- g. Click [**Add Certificate**].
	- h. Create a 'Self Signed' certificate or Import a signed Certificate by choosing 'Signed Certificate from a Certificate Authority.'

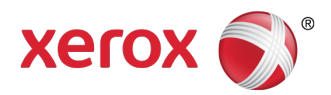

- i. Follow the steps in the Wizard and fill in the necessary information.
- j. Click [**Install**].
- k. Click the [**Close**] button in the Certificate window after configuring the certificate.
- l. Select the 'Enable SSL/TLS' option.
- m. Click the [**Close**] button and reboot the print controller, if necessary.
- 2. Enable the Printer certificate on the Xerox<sup>®</sup> FreeFlow<sup>®</sup> Core system.
	- a. From the FreeFlow Core desktop, launch the FreeFlow Core Certificate Tool.
	- b. Specify the Print Controller IP address or DNS name.
	- c. Choose the Print Controller.
	- d. Click [**Retrieve Certificate**].
	- e. Once the certificate is installed, a message will appear stating "Certificate successfully installed".
- 3. Add a Printer Destination via Xerox® FreeFlow® Core and select the [**Secure Print**] check box to perform secure communication.

## Saving a JDF Ticket to Remote File System

• When configuring a Save Node with options to save the ticket as JDF and the file path is to retrieve a remote file system (e.g. *\\host\sharedDir)*, the Login ID of the FreeFlow Core JMF Server must be changed to a user that has access to the remote directory location.

## Xerox® FreeFlow® Core Cloud Print and Xerox® FreeFlow® Core Submit

If you are running Xerox® FreeFlow® Core Cloud and utilizing the FreeFlow Core Cloud Print or FreeFlow Core Submit client applications, the version of the client applications need to match the version installed on the server. If your server has been upgraded to a newer version of software, the client software must also be upgraded for the all the functionality to work properly. To upgrade the client applications:

- 1. Double-click the **FreeFlowCoreCloudPrint-5.1.x.x-Setup.exe** or **FreeFlowCoreSubmit-5.1.x.x-Setup.exe** to run the file.
- 2. Select [**Run**], if prompted, to allow an unknown publisher to make changes to this computer.
- 3. Select the desired language for the Installer user interface to display and click [**OK**].
- 4. In the Welcome window, click [**Next**].
- 5. In the License Agreement window, accept the terms of the license agreement and click [**Next**].
- 6. For upgrades, do not change the installation folder. Click [**Next**].
- 7. Click [**Install**] to start the installation.
- 8. Upon completion, click [**Finish**].

## Backup and Restore Procedures

• Backing up the software is a Customer responsibility. Backup for your Xerox® FreeFlow® product can be carried out using any commercially available backup and restore software. Ensure that you run a full system backup that includes all hardware drives that contain the FreeFlow product and database software. It is recommended that the backup software have the ability to back up open files.

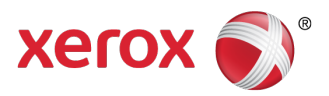

**Note**

• Backups made with third-party tools prior to version 4.0.3.0 should not be restored onto an upgraded system because the directory structures and database has changed. See the FreeFlow Core 4.0.3.0 Release Notes; 'New Features & Changes: Save' for more information. After an upgrade to version 4.0.3.0, a new set of backups should be created.

## Online Resources

• For additional product documentation, community forums, and support, go to [http://www.xerox.com/automate.](http://www.xerox.com/automate)

©2017 Xerox Corporation. All rights reserved. Xerox, Xerox and Design, DocuColor, CiPress, VIPP, FreeFlow, iGen, iGen4, Nuvera, Fiery, Brenva, and Trivor are trademarks or registered trademarks of Xerox Corporation in the United States and/or other countries. Microsoft, Internet Explorer, Silverlight, SQL Server, and Windows are either registered trademarks or trademarks of Microsoft Corporation in the United States and/or other countries. Mac, OSX, and Safari are trademarks of Apple Inc., registered in the U.S. and other countries. Adobe and Adobe PDF are either registered trademarks or trademarks of Adobe Systems Incorporated in the United States and/or other countries. Firefox is a registered trademark of the Mozilla Foundation.

Intel and Xeon are trademarks of Intel corporation in the US and/or other countries. BR14937